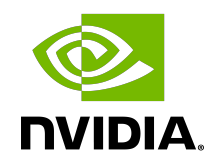

# NVIDIA NVSHMEM

Installation Guide

### **Table of Contents**

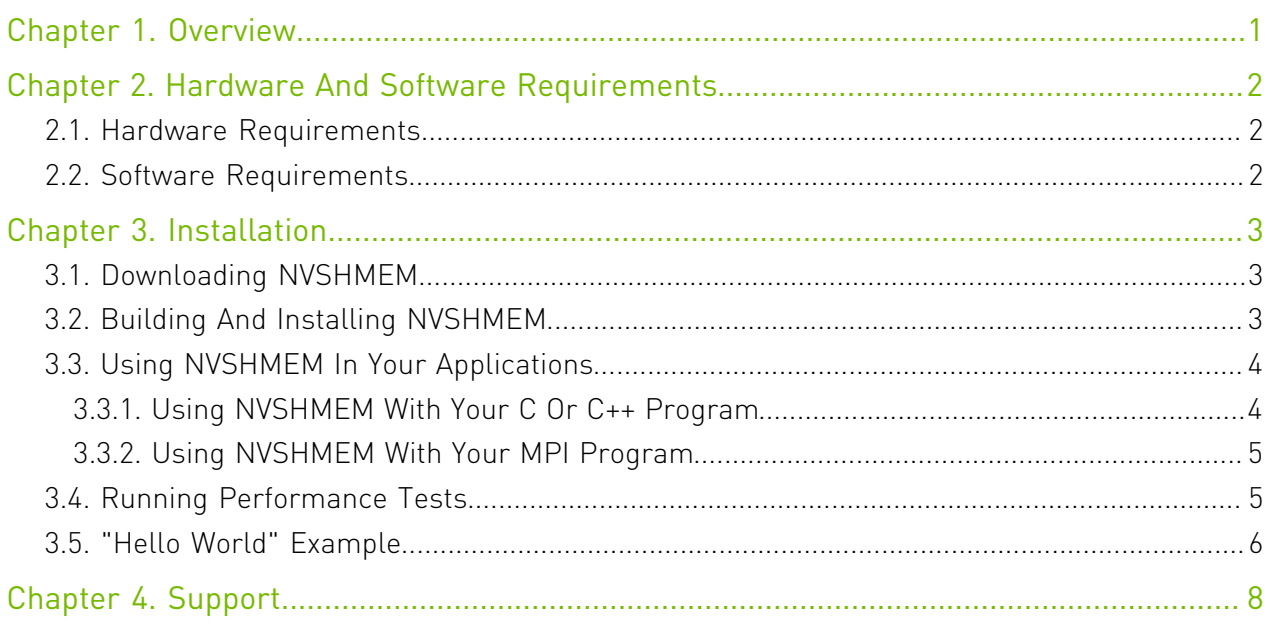

## <span id="page-2-0"></span>Chapter 1. Overview

 $N$ VIDIA® NVSHMEM™ is a programming interface that implements a Partitioned Global Address Space (PGAS) model across a cluster of NVIDIA GPUs. NVSHMEM provides an easyto-use interface to allocate memory that is symmetrically distributed across the GPUs. In addition to a CPU-side interface, NVSHMEM also provides a CUDA kernel-side interface that allows CUDA® threads to access any location in the symmetrically-distributed memory.

# <span id="page-3-0"></span>Chapter 2. Hardware And Software Requirements

 $N$ VIDIA<sup>®</sup> NVSHMEM<sup>™</sup> has the following hardware and software requirements.

# <span id="page-3-1"></span>2.1. Hardware Requirements

NVSHMEM requires the following hardware:

- ▶ The x86 64 or ppc641eCPU architecture.
- **‣** NVIDIA® Data Center GPU of NVIDIA Volta™ GPU architecture or later.

Refer to<https://developer.nvidia.com/cuda-gpus>for a complete list.

**‣** All GPUs must be P2P-connected via NVLink/PCIe or via GPUDirect RDMA over InfiniBand/ RoCE with a Mellanox adapter (CX-4 or later).

<span id="page-3-2"></span>Support for atomics requires a NVLink connection or a GPUDirect RDMA connection and GDRCopy. See [Software Requirements](#page-3-2) for more information.

### 2.2. Software Requirements

NVSHMEM requires the following software:

**‣** 64-bit Linux.

For a complete compatibility matrix, see the NVIDIA CUDA Installation Guide for Linux.

- **‣** CUDA 10.1 or later.
- **‣** [Mellanox OFED.](https://www.mellanox.com/products/infiniband-drivers/linux/mlnx_ofed)
- nv peer mem for GPUDirect RDMA.
- **‣** PMI-1 (for example, Hydra), PMI-2 (for example, slurm), or a PMIx compatible launcher.
- **‣** (Optional)[GDRCopy v2.0 or newer.](https://github.com/NVIDIA/gdrcopy/tree/v2.0)

This software is required for atomics support on non-NVLink connections.

# <span id="page-4-0"></span>Chapter 3. Installation

## <span id="page-4-1"></span>3.1. Downloading NVSHMEM

### Procedure

To download NVSHMEM, go to [NVSHMEM Downloads](https://developer.nvidia.com/nvshmem-downloads).

The extracted directory contains the following files and subdirectories:

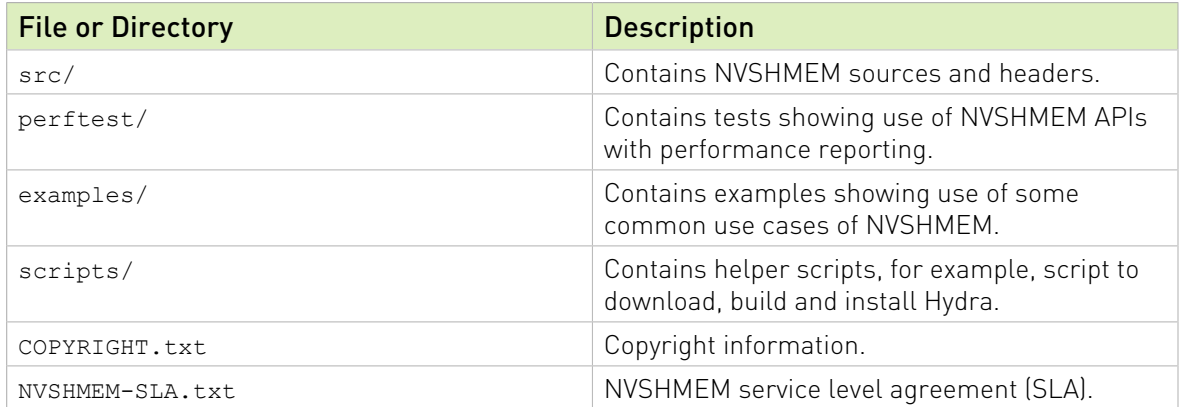

# <span id="page-4-2"></span>3.2. Building And Installing NVSHMEM

### Procedure

- 1. Set the CUDA\_HOME environment variable to point to the CUDA Toolkit.
- 2. Set the GDRCOPY HOME environment variable to point to the GDRCopy installation.

To build without GDRCopy, set the environmental variable to NVSHMEM\_USE\_GDRCOPY=0.

Note: Without GDRCopy, atomics are only supported across NVLink connections.

3. If MPI and/or SHMEM support is required, set NVSHMEM\_MPI\_SUPPORT=1 and/or NVSHMEM\_SHMEM\_SUPPORT=1.

- 4. Set the MPI\_HOME and SHMEM\_HOME environment variables to point to the MPI and OpenSHMEM installations, respectively.
- 5. If NCCL will be used for host-initiated collectives, set NVSHMEM\_USE\_NCCL=1 and NCCL HOME to point to the NCCL installation.

You can use any NCCL 2.x version, and NVSHMEM hast been tested with NCCL 2.8.3-1.

6. If the MPI library is neither OpenMPI nor its derivative, set NVSHMEM MPI IS OMPI=0.

Note: Here is some additional information: 目

**‣** When using OpenMPI and OSHMEM, the paths are the same.

To use OSHMEM, OpenMPI needs to be built with UCX support.

- **‣** NVSHMEM has been tested with OpenMPI 4.0.1 and UCX 1.8.0.
- **‣** Other MPI and OpenSHMEM installations should also work.
- **‣** By default, MPI support is enabled, and OpenSHMEM support is disabled.
- 7. If PMIx support is required, set NVSHMEM\_PMIX\_SUPPORT=1 and PMIX\_HOME to point to the PMIx installation.

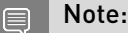

**‣** PMI-1 and PMI-2 support is always included in the build, and PMI-1 is the default PMI.

To change the default PMI NVSHMEM DEFAULT PMIX=1 (to select PMIx) or NVSHMEM\_DEFAULT\_PMI2=1 (to select PMI-2) can be set. At runtime, NVSHMEM BOOTSTRAP PMI can be used to override the default. The possible values are PMIX, PMI-2, and PMI.

**‣** OpenMPI ships with its own copy of PMIx.

To avoid conflicting PMIx shared libraries, we recommend that you build a standalone PMIx and configure OpenMPI with --with-pmix=external to point to that installation.

- 8. To specify the location where NVSHMEM will be installed, set NVSHMEM\_PREFIX.
- 9. To change the directory where NVSHMEM will be built, set NVSHMEM\_BUILDDIR. The default is NVSHMEM\_DIR/build.
- 10.To build and install the library, run make -j8 install.

## <span id="page-5-0"></span>3.3. Using NVSHMEM In Your Applications

### <span id="page-5-1"></span>3.3.1. Using NVSHMEM With Your C Or C++ Program

### Procedure

- 1. Include nvshmem.h and nvshmemx.h from include/.
- 2. Point to the include/ and lib/ paths.

 3. NVSHMEM users: If your C or C++ program only uses NVSHMEM, install Hydra Process Manager using the bash script install hydra.sh under the scripts/ directory. Provide the download and install location as arguments, for example:

**./install\_hydra.sh <download\_path> <install\_path>**

<span id="page-6-0"></span>Use nvshmrun launcher under bin/ (of the Hydra install path) to run the NVSHMEM job.

### 3.3.2. Using NVSHMEM With Your MPI Program

### About this task

目

Note: The only MPI library currently tested is OpenMPI, however, derivatives of OpenMPI such as SpectrumMPI as well as MPICH derivatives are expected to work.

To run a Hybrid MPI + NVSHMEM program, use the mpirun launcher available in the MPI installation.

Similarly, NVSHMEM can be used from OpenSHMEM programs. In this case, you cannot use the launchers that are in the NVSHMEM package. The only OpenSHMEM version that has been tested is OSHMEM in OpenMPI. Other OpenSHMEM implementations such as Sandia OpenSHMEM (SOS) should also work. To run the hybrid OpenSHMEM/NVSHMEM job, use the oshrun launcher in the OpenMPI installation or follow the launcher specification of your OpenSHMEM library.

## <span id="page-6-1"></span>3.4. Running Performance Tests

Before you can run performance tests, you first must build them.

### Procedure

1. Set the CUDA HOME, NVSHMEM HOME and MPI HOME (if the NVSHMEM library was built with NVSHMEM MPI\_SUPPORT=1) environment variables to build NVSHMEM performance tests: CUDA\_HOME=<path to supported CUDA installation> NVSHMEM HOME=<path to directory where NVSHMEM is installed> MPI HOME=<path to MPI installation>

Configuring OpenMPI using the -with-ucx option is required for OpenMPI/OSHMEM interoperability. If you have built NVSHMEM with MPI and OpenSHMEM support (NVSHMEM\_MPI\_SUPPORT=1 and NVSHMEM\_SHMEM\_SUPPORT=1), building perftest/ also requires MPI and OpenSHMEM support to be enabled.

Build without SHMEM interoperability: To build NVSHMEM performance tests without SHMEM interoperability, set the environment variable NVSHMEM\_SHMEM\_SUPPORT to 0. By default, performance tests are installed under perftest/perftest install. To install to a different path, set NVSHMEM\_PERFTEST\_INSTALL to point to the desired path.

2. Update LD LIBRARY PATH to point to \$CUDA HOME/lib64 and \$MPI\_HOME/lib.

 3. Run performance tests as NVSHMEM jobs (assuming Hydra is installed under HYDRA\_HOME), hybrid MPI+NVSHMEM jobs, or hybrid OpenSHMEM+NVSHMEM jobs with the following commands (using perftest/device/pt-to-pt/put.cu as an example):

NVSHMEM job using Hydra (PM-1): \$HYDRA HOME/bin/nvshmrun -n <up to number of P2P or InfiniBand NIC accessible GPUs> \$NVSHMEM\_PERFTEST\_INSTALL/device/pt-to-pt/shmem\_put\_bw

#### NVSHMEM job using slurm:

srun -n <up to number of P2P or InfiniBand NIC accessible GPUs> \$NVSHMEM\_PERFTEST\_INSTALL/device/pt-to-pt/shmem\_put\_bw

Note: When slurm was built with a PMI that does not match the default of NVSHMEM, for example, if slurm was built with PMIx support and NVSHMEM\_DEFAULT\_PMIX=1 was not set when building NVSHMEM, NVSHMEM\_BOOTSTRAP\_PMI can be used to override the default. Possible values are PMIX, PMI-2, and PMI.

#### Hybrid MPI/NVSHMEM job:

\$MPI HOME/bin/mpirun -n <up to number of GPUs accessible by P2P or InfiniBand NIC> -x NVSHMEMTEST USE MPI LAUNCHER=1 \$NVSHMEM\_PERFTEST\_INSTALL/device/pt-to-pt/shmem\_put\_bw

#### Hybrid OpenSHMEM/NVSHMEM job:

<span id="page-7-0"></span>\$MPI HOME/bin/oshrun -n <up to number of GPUs accessible by P2P or InfiniBand NIC> -x USE SHMEM IN TEST=1 \$NVSHMEM\_PERFTEST\_INSTALL/device/pt-to-pt/shmem\_put\_bw

### 3.5. "Hello World" Example

#### Procedure

目

```
 1. Save the following code as nvshmemHelloWorld.cu:
   #include <stdio.h>
   #include <cuda.h>
   #include <nvshmem.h>
   #include <nvshmemx.h>
   __global__ void simple_shift(int *destination) {
       int \overline{\text{mype}} = \text{nvshmem} \text{myp} \text{pe} ();
       int npes = n vshmem^-n pes();
       int peer = (mype + 1)^{\rightarrow} $ npes;
       nvshmem int p(destination, mype, peer);
   }
   int main(void) {
      int mype node, msg;
       cudaStream t stream;
       nvshmem init();
       mype node = nvshmem team my pe(NVSHMEMX TEAM NODE);
       cudaSetDevice(mype_node);
        cudaStreamCreate(&stream);
       int *destination = (int *) nvshmem malloc(sizeof(int));
       simple shift<<<1, 1, 0, stream>>>(destination);
```

```
nvshmemx barrier all on stream(stream);
    cudaMemcpyAsync(&msg, destination, sizeof(int), cudaMemcpyDeviceToHost,
 stream);
    cudaStreamSynchronize(stream);
   printf("%d: received message %d\n", nvshmem my pe(), msg);
 nvshmem_free(destination);
nvshmem_finalize();
   return \overline{0};
}
```
2. Build nvshmemHelloWorld.cu with the following command:

```
nvcc -rdc=true -ccbin g++ -gencode=$NVCC_GENCODE -I $NVSHMEM_HOME/include
 nvshmemHelloWorld.cu -o nvshmemHelloWorld.out -L $NVSHMEM_HOME/lib -lnvshmem 
-lcuda
```
Where arch=compute 70, code=sm 70 is the value of NVCC GENCODE for V100 GPUs.

3. Run the nvshmemHelloWorld sample with one of the following commands:

```
When running on a single host with 2 GPUs (connected by PCI-E, NVLink or Infiniband):
$HYDRA_HOME/bin/nvshmrun -n 2 -ppn 2 ./nvshmemHelloWorld.out
When running on two hosts with 1 GPU per host (connected by InfiniBand):
$HYDRA_HOME/bin/nvshmrun -n 2 -ppn 1 –-hosts hostname1,hostname2 ./
nvshmemHelloWorld.out
```
# <span id="page-9-0"></span>Chapter 4. Support

Report bugs and submit feature requests using [NVONLINE](https://nvdeveloper.nvidia.com/) or by emailing [nvshmem@nvidia.com.](nvshmem@nvidia.com)

#### Notice

This document is provided for information purposes only and shall not be regarded as a warranty of a certain functionality, condition, or quality of a product. NVIDIA Corporation ("NVIDIA") makes no representations or warranties, expressed or implied, as to the accuracy or completeness of the information contained in this document and assumes no responsibility for any errors contained herein. NVIDIA shall have no liability for the consequences or use of such information or for any infringement of patents or other rights of third parties that may result from its use. This document is not a commitment to develop, release, or deliver any Material (defined below), code, or functionality.

This document is provided for information purposes only and shall not be regarded as a warranty of a certain functionality, condition, or quality of a product. NVIDIA Corporation ("NVIDIA") makes no representations or warranties, expressed or implied, as to the accuracy or completeness of the information contained in this document and assumes no responsibility for any errors contained herein. NVIDIA shall have no liability for the consequences or use of such information or for any infringement of patents or other rights of third parties that may result from its use. This document is not a commitment to develop, release, or deliver any Material (defined below), code, or functionality.

Customer should obtain the latest relevant information before placing orders and should verify that such information is current and complete.

NVIDIA products are sold subject to the NVIDIA standard terms and conditions of sale supplied at the time of order acknowledgement, unless otherwise agreed in an individual sales agreement signed by authorized representatives of NVIDIA and customer ("Terms of Sale"). NVIDIA hereby expressly objects to applying any customer general terms and conditions with regards to the purchase of the NVIDIA product referenced in this document. No contractual obligations are formed either directly or indirectly by this document.

NVIDIA products are not designed, authorized, or warranted to be suitable for use in medical, military, aircraft, space, or life support equipment, nor in applications where failure or malfunction of the NVIDIA product can reasonably be expected to result in personal injury, death, or property or environmental damage. NVIDIA accepts no liability for inclusion and/or use of NVIDIA products in such equipment or applications and therefore such inclusion and/or use is at customer's own risk.

NVIDIA makes no representation or warranty that products based on this document will be suitable for any specified use. Testing of all parameters of each product is not necessarily performed by NVIDIA. It is customer's sole responsibility to evaluate and determine the applicability of any information contained in this document, ensure the product is suitable and fit for the application planned by customer, and perform the necessary testing for the application in order to avoid a default of the application or the product. Weaknesses in customer's product designs may affect the quality and reliability of the NVIDIA product and may result in additional or different conditions and/or requirements beyond those contained in this document. NVIDIA accepts no liability related to any default, damage, costs, or problem which may be based on or attributable to: (i) the use of the NVIDIA product in any manner that is contrary to this document or (ii) customer product designs.

#### VESA DisplayPort

DisplayPort and DisplayPort Compliance Logo, DisplayPort Compliance Logo for Dual-mode Sources, and DisplayPort Compliance Logo for Active Cables are trademarks owned by the Video Electronics Standards Association in the United States and other countries.

#### HDMI

HDMI, the HDMI logo, and High-Definition Multimedia Interface are trademarks or registered trademarks of HDMI Licensing LLC.

#### OpenCL

OpenCL is a trademark of Apple Inc. used under license to the Khronos Group Inc.

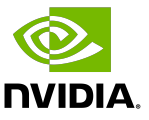

#### Trademarks

NVIDIA, the NVIDIA logo, and CUDA, CUDA Toolkit, GPU, Kepler, Mellanox, NVLink, NVSHMEM, and Tesla are trademarks and/or registered trademarks of NVIDIA Corporation in the United States and other countries. Other company and product names may be trademarks of the respective companies with which they are associated.

#### Copyright

© 2019-2020 NVIDIA Corporation. All rights reserved.

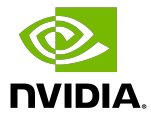